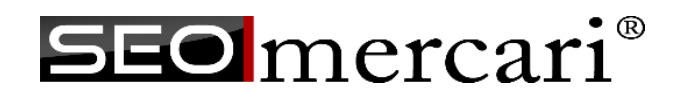

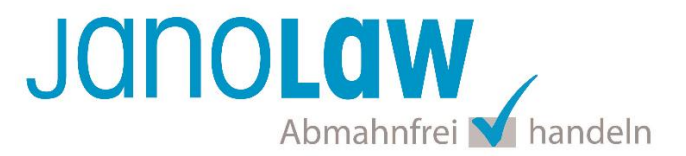

# **Einbindungsanleitung SEO:mercari**

## **janolaw Versionshinweis**

Bitte prüfen Sie ob Ihnen die Rechtstexte in der **janolaw Version 3** zur Verfügung stehen. Dies ist der Fall, wenn die Texte im Jahr 2016 erstellt worden sind. Sollten Sie Zweifel haben, dann prüfen Sie nach dem Login in Ihrem persönlichen Bereich [My janolaw](https://www.janolaw.de/login.html) in der Übersicht das Datum der letzten Erstellung bzw. ob Sie den Menüpunkt a [Stammdaten ändern](https://www.janolaw.de/login.html) haben. Mit einer einmaligen Neubeantwortung des gesamten Fragenkatalogs erhalten Sie automatisch die aktuellste Version.

## **Schritt 1**

Loggen Sie sich in den Admin-Bereich Ihres SEO:mercari Webshops ein und wählen Sie in der Menüführung den Punkt *Konfiguration* aus. Dort rufen Sie dann unter *Recht & Sicherheit* den Punkt *janolaw* auf.

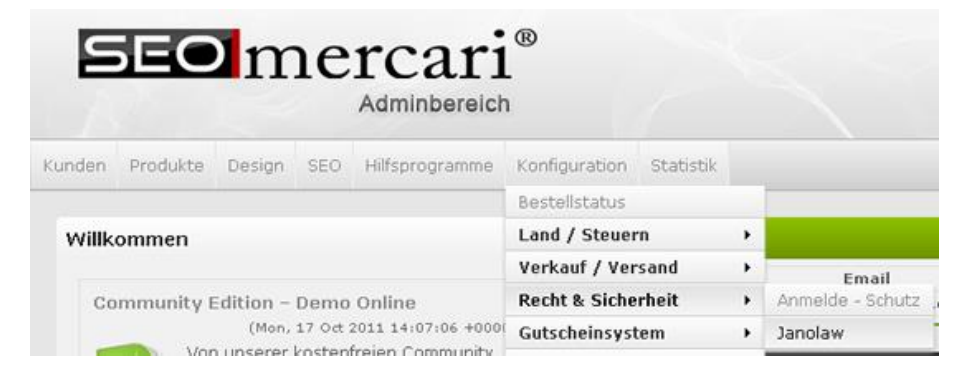

# **Schritt 2**

Geben Sie Ihre Kundennummer / User-ID und Shop-ID ein (siehe auch oben unter "Vorbereitung"). Bestätigen Sie Ihre Angaben, indem Sie auf den Button "Speichern" klicken. Die Dokumente stehen dann in Kürze zur Verfügung.

Die base URl lautet: https://www.janolaw.de/agb-service/shops/

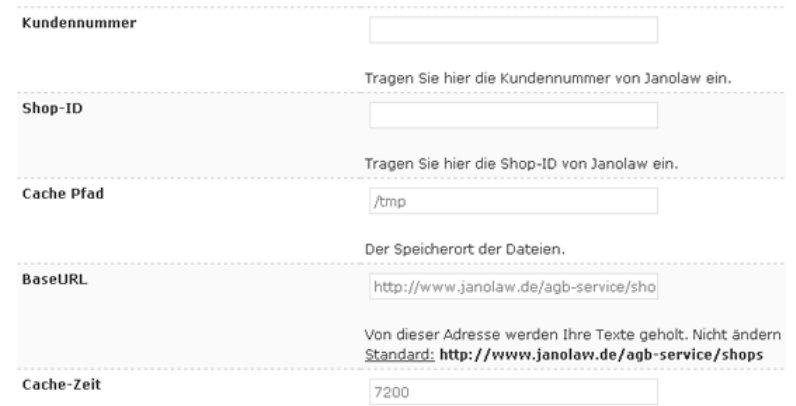

Der empfohlene Wert von Janolaw. Alles darunter kann die L Standard: 7200

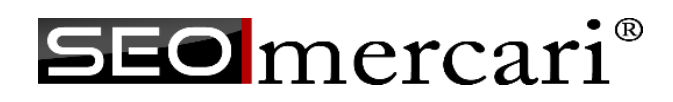

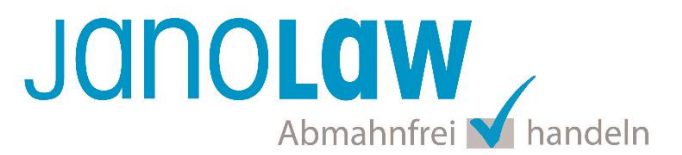

#### **Schritt 3**

Um die erstellten Dokumente nun über die Schnittstelle zu synchronisieren und automatisch in Ihren Shop auf den jeweiligen Seiten einzubinden, wählen Sie unter dem Menüpunkt *Hilfsprogramme* den *Content Manager* aus.

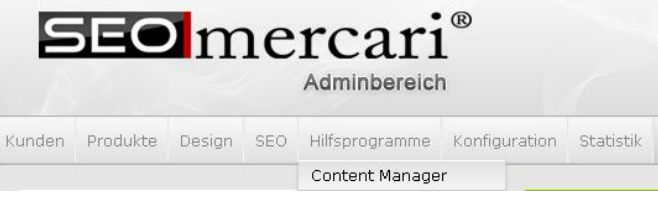

# **Schritt 4**

Rufen Sie die einzelnen Seiten für die vier Dokumente auf, indem Sie jeweils auf das Symbol *Bearbeiten* klicken.

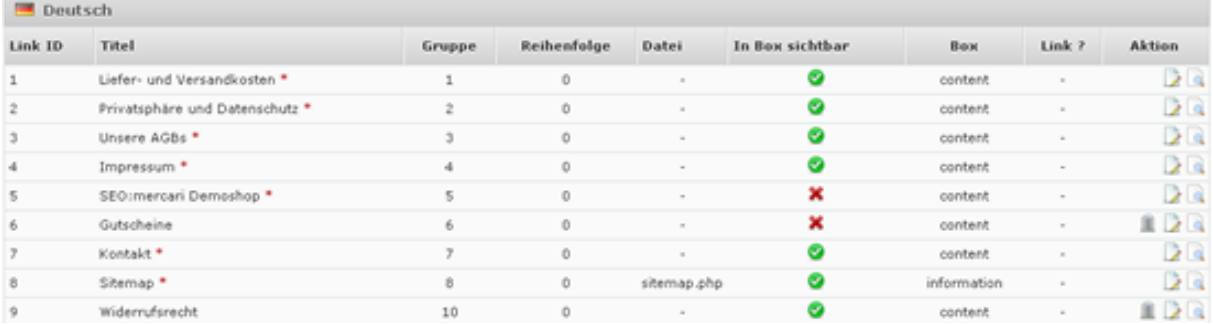

# **Schritt 5**

Wählen Sie in den Seiten Widerrufsrecht, Privatsphäre und Datenschutz, AGB und Impressum jeweils im Datei wählen-Drop-down-Menü das passende janolaw Dokument aus, z. B.

"janolaw\_datenschutz\_php" für die Datenschutzerklärung. Anschließend mit Speichern bestätigen.

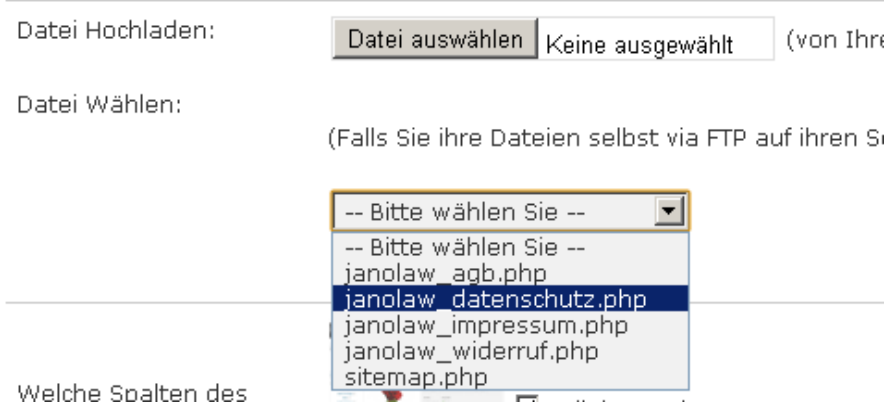

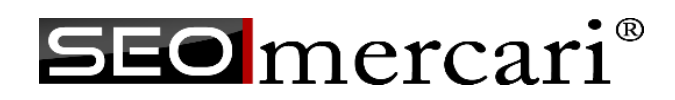

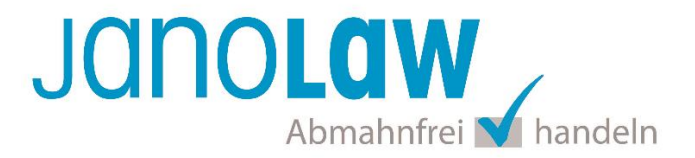

#### **Schritt 6**

Nach erfolgreicher Integration werden die janolaw Dokumente im Content Manager mit aufgeführt und nach dem nächsten Abgleich im Shop angezeigt.

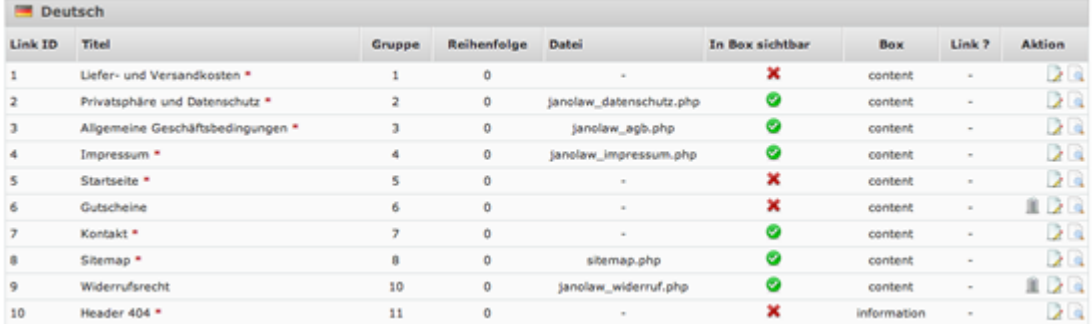

# **WICHTIG Textuelle Änderungen**

Bitte nehmen Sie eventuelle Änderungen an den janolaw Dokumenten ausschließlich auf www.janolaw.de vor. Dazu müssen Sie sich in den Bereich [My janolaw](https://www.janolaw.de/login.html) einloggen und dort die Dokumente ggf. neu erstellen.

# **E-Mail Vorlagen rechtssicher gestalten**

Die folgenden Dokumente müssen per E-Mail Auftragsbestätigung oder spätestens mit dem Warenversand dem Kunden zugeschickt werden.

- AGB
- Widerrufsbelehrung
- Muster-Widerrufsformular
- Datenschutzerklärung

Um eine **Abmahnung** zu **vermeiden** empfehlen wir auch den **Versand** der **Datenschutzerklärung** in der E-Mail Auftragsbestätigung aufgrund des für die Shop-Datenschutzerklärungen relevanten Art. 12 der **Datenschutzgrundverordnung** (**DSGVO**)<https://dsgvo-gesetz.de/art-12-dsgvo/> Hier wird explizit von der Übermittlung an die betroffene Person gesprochen und nicht von der allgemeinen Öffentlichkeit.

(1) Der Verantwortliche trifft geeignete Maßnahmen, um der betroffenen Person alle Informationen gemäß den Artikeln 13 und 14 und alle Mitteilungen gemäß den Artikeln 15 bis 22 und Artikel 34, die sich auf die Verarbeitung beziehen, in präziser, transparenter, verständlicher und leicht zugänglicher Form in einer klaren und einfachen Sprache zu übermitteln: dies gilt insbesondere für Informationen, die sich speziell an Kinder richten. Die Übermittlung der Informationen erfolgt schriftlich oder in anderer Form, gegebenenfalls auch elektronisch. Falls von der betroffenen Person verlangt, kann die Information mündlich erteilt werden, sofern die Identität der betroffenen Person in anderer Form nachgewiesen wurde.

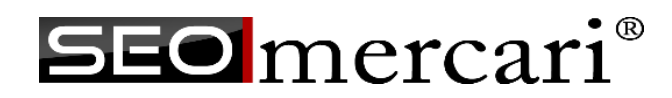

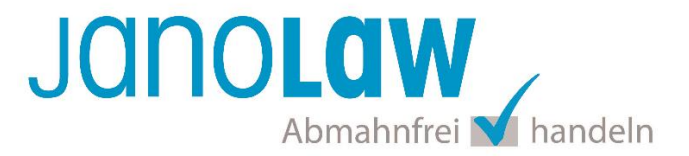

## **HINWEIS**

Eine reine Verlinkung auf die Rechtstexte in der E-Mail Auftragsbestätigung ist nicht ausreichend!

## **WICHTIG**

Bitte prüfen Sie im Rahmen eines **Testkaufs** auch ob die Dokumente in der **E-Mail Auftragsbestätigung** korrekt eingebunden sind.

## **Online Streitschlichtungsvorlage (OS-Plattform)**

Nach der europäischen ODR-Verordnung (Verordnung über die außergerichtliche Online-Beilegung verbraucherrechtlicher Streitigkeiten) müssen Unternehmer, die an Verbraucher verkaufen seit dem 9. Januar 2016 auf ihren Webshops einen **aktiven Link** auf die OS-Plattform [\(https://ec.europa.eu/consumers/odr/](https://ec.europa.eu/consumers/odr/) ) setzen **und ihre E-Mail Adresse angeben**.

## **WICHTIG**:

Sie sollten den Link zur Plattform weder unter das Impressum noch in die AGB einfügen, da er dort als "versteckt" gelten könnte.

Unsere Empfehlung wäre eine separate Seite mit einem Link z.B. im Footer analog von AGB & Co. bzw. Kundeninformationen (Versandkosten, Lieferzeiten etc.) zu erstellen.

Hier unser Textvorschlag:

*Die EU-Kommission stellt eine Plattform für außergerichtliche Streitschlichtung bereit. Verbrauchern gibt dies die Möglichkeit, Streitigkeiten im Zusammenhang mit ihrer Online-Bestellung zunächst außergerichtlich zu klären. Die Streitbeilegungs-Plattform finden Sie hier: <https://ec.europa.eu/consumers/odr/>*

*Unsere E-Mail für Verbraucherbeschwerden lautet: ......@......*

#### **Probleme bei der Einbindung?**

Bitte prüfen Sie, ob Sie folgende Fehlerquellen ausschließen können:

- Wurden die Dokumente schon erstellt?
- Shop-ID / User-ID korrekt eingetragen und nicht vertauscht?